## SHEATHING and PANELING LAYOUTS - Paneling Configuration

Modified on: Sun, 17 Jan, 2021 at 6:48 PM

### **Paneling Configuration**

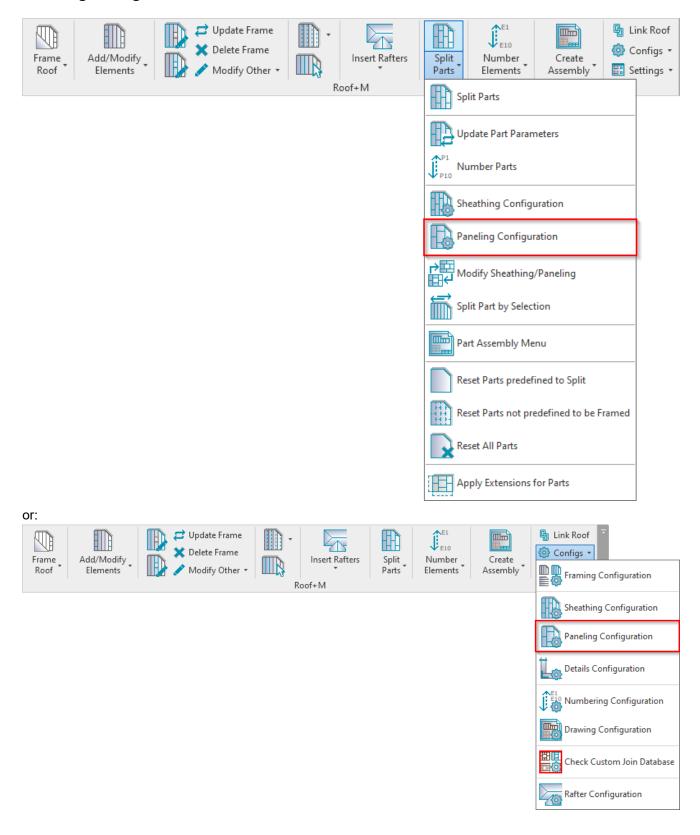

Paneling Configuration – allows you to configure and save settings for the paneling layouts. These settings can be saved and linked with roof layer using Link Roof.

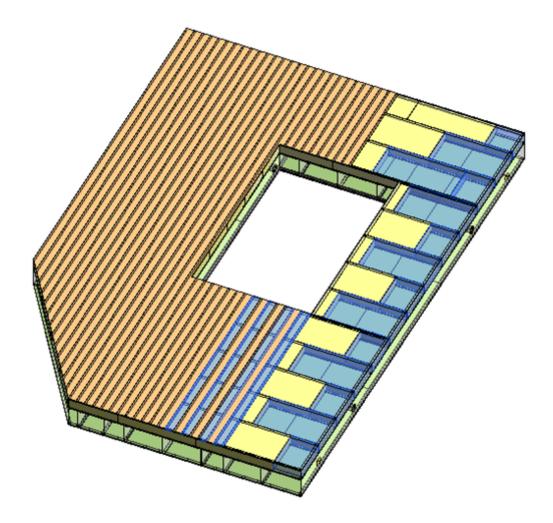

Using Paneling Configuration you can predefine insulation and paneling setting for your Revit project.

Insulation or panels are created using Revit Parts. In order to see the panels or insulation, you have to select Show Parts or Show Both in View Properties  $\rightarrow$  Parts Visibility.

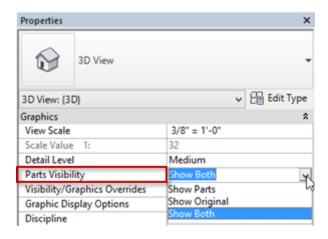

These settings can be saved and linked with roof layer using Link Roof.

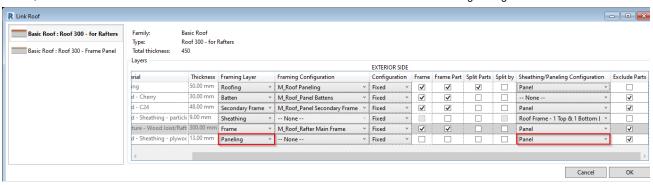

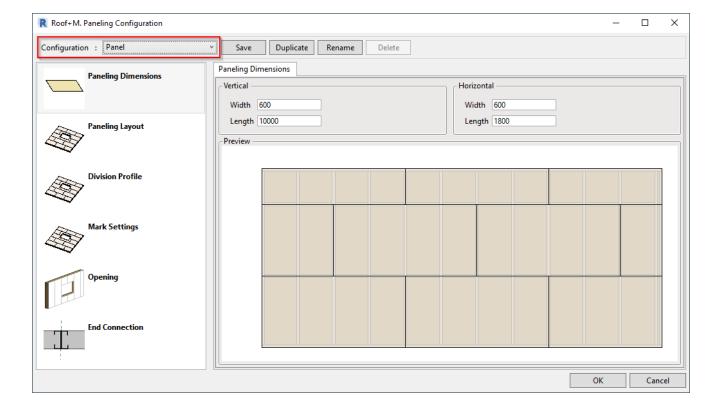

### **Paneling Dimensions**

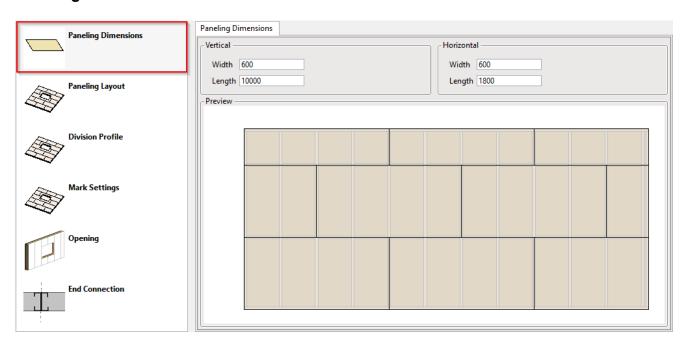

Paneling Dimensions – predefine vertical and horizontal paneling sizes (Width and Length).

### **Paneling Layout**

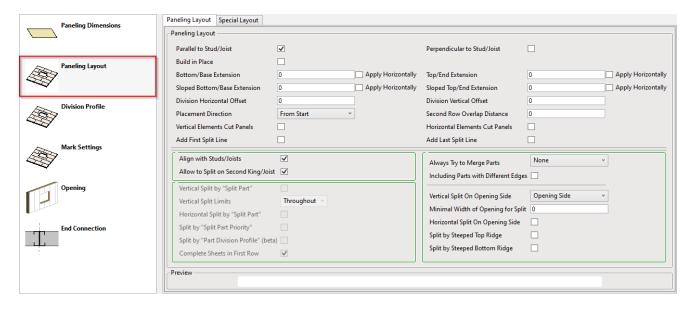

Paneling Layout – predefine settings for creating the paneling.

Read more about every feature here >> (https://agacad.freshdesk.com/support/solutions/articles/44002140223-sheathing-and-paneling-layouts-%E2%80%93-paneling-configuration-%E2%80%93-paneling-layout)

# **Special Layout**

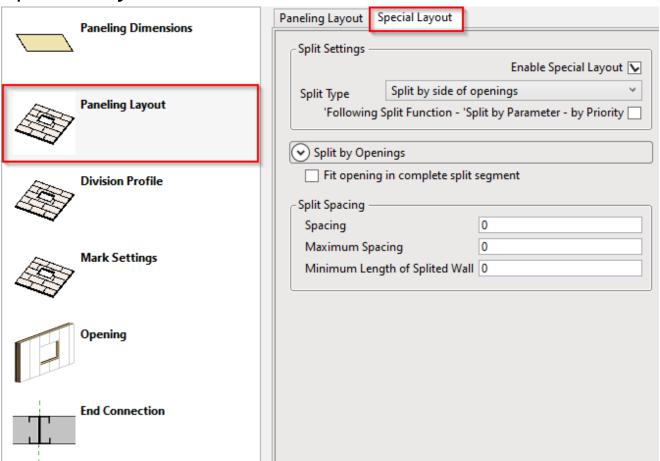

**Special Layout** – place for applying special layout that can't be defined with regular **Paneling Dimensions**. To enable all possible options switch on **Enable Special Layout**.

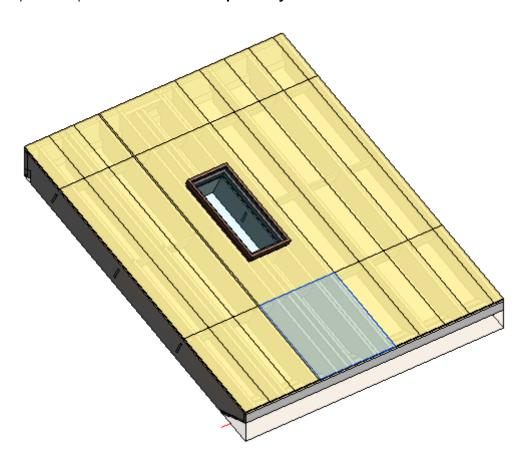

# **Division Profile**

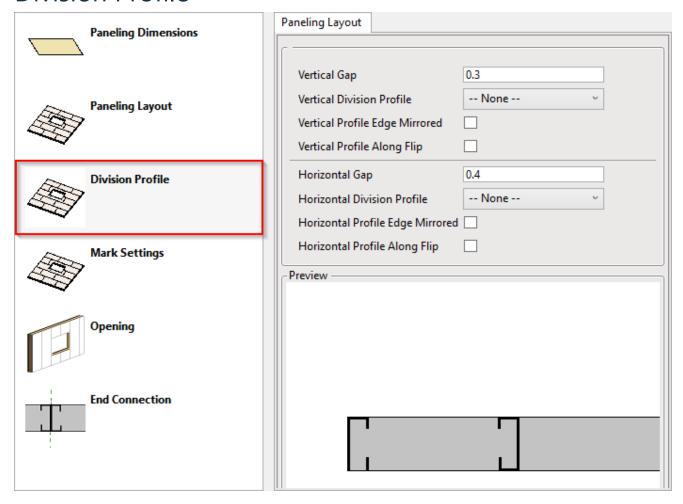

**Horizontal/Vertical Gap** – specifies the distance between divided horizontal and vertical parts. The default value is 0, which results in no gap.

Note that if **Always Try to Merge Parts** is ticked ON, Gap will not be applicable.

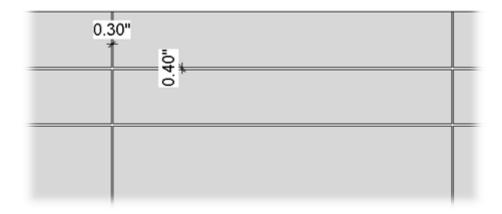

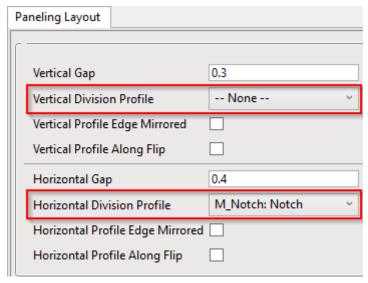

**Horizontal/Vertical Division Profile** – apply the pre-loaded profile you select from the drop-down list to part edges along dividers. The default value is None.

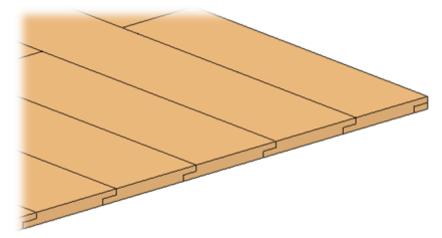

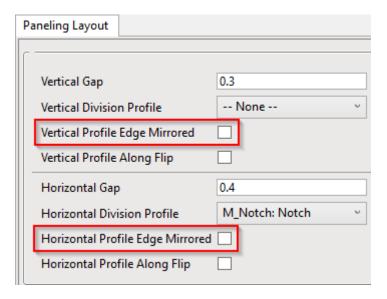

Horizontal/Vertical Profile Edge Mirrored – specify how the profiles on the other side of a divider gap will be oriented.

unticked ticked

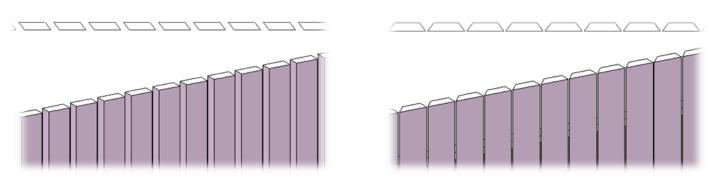

### **Mark Settings**

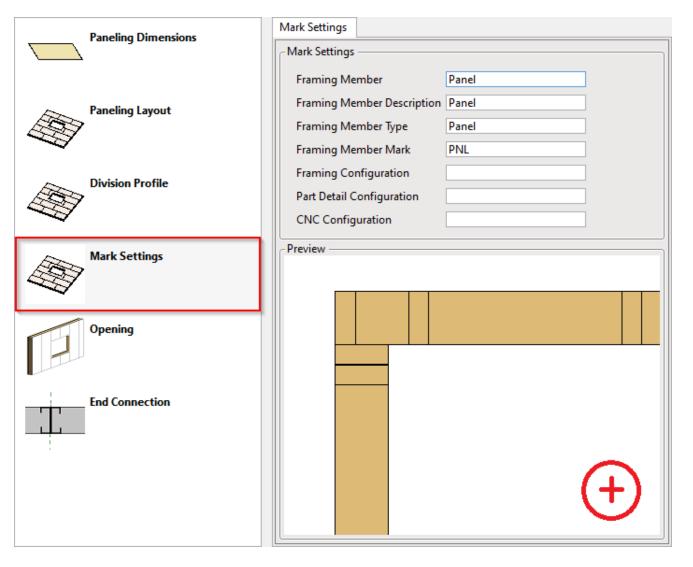

**Mark Settings** – predefine default values for these parameters. The parameters can be later used in schedules and tags.

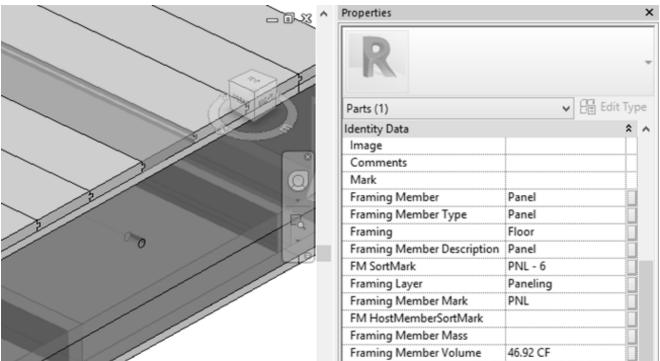

**Part Detail Configuration** and **Framing Configuration** – you can predefine default configurations to be added to every part.

Detail configuration comes from <u>Smart Details (http://www.aga-cad.com/products/bim-solutions/smart-details)</u>. **Smart Details** can instantly add any number of face-specific intelligent details – which adapt to host-element changes – throughout BIM models.

### **Opening**

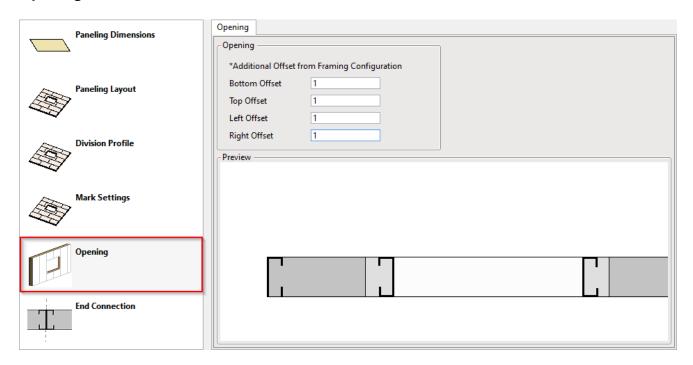

**Opening** – predefine top, bottom, left, and right paneling offsets from the opening.

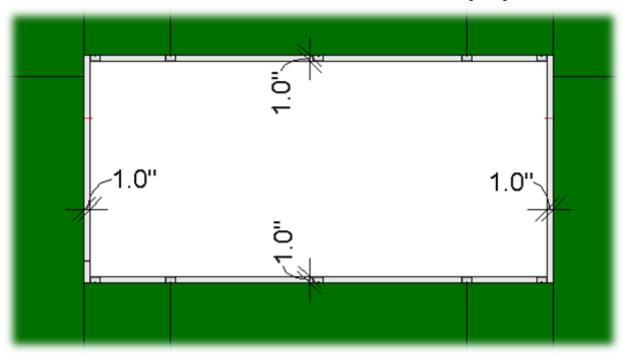

### **End Connection**

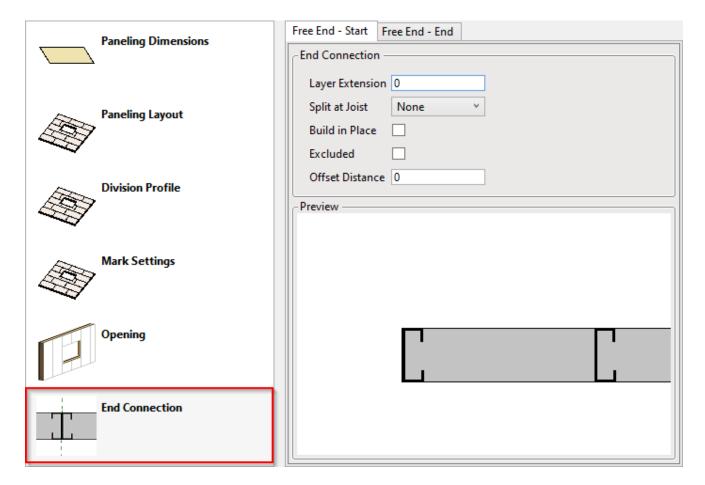

**End Connection** – predefine paneling settings for roof end connections.

**Layer Extension** – distance from a roof face.

Example: For the free end connection **Layer Extension** = 20:

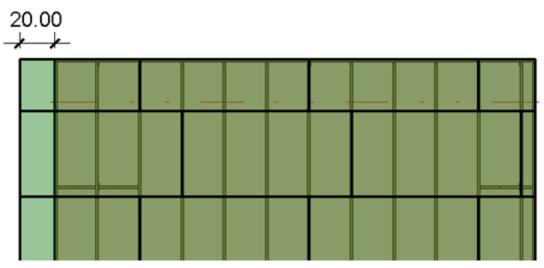

Split at Joist – define the joist number where the panel must be split.

### Example: **Split at Joist** = 1:

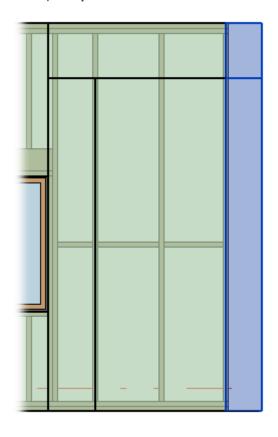

**Build in Place** – writes Yes/No information into the panel instance parameter if it is build-in-place or is prefabricated with whole roof frame. Later this parameter can be used in schedules or view filters.

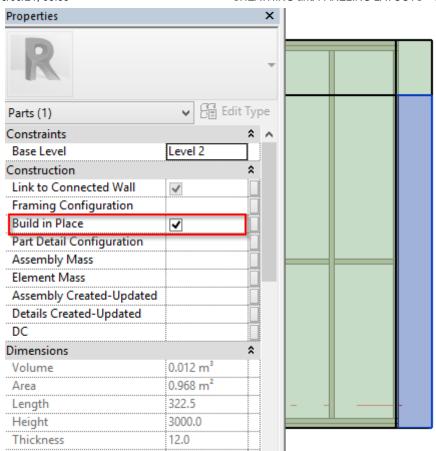

**Excluded** – removes the panel (part) from the model. Excluded panels are only visible when under the cursor and will not be included in schedules.

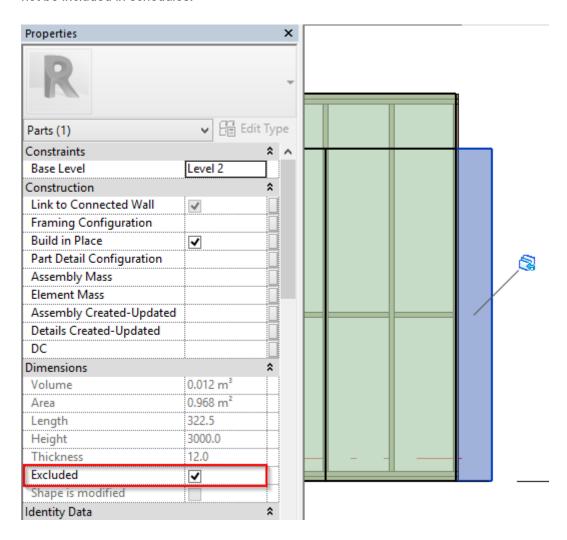